## USATEST PREP Creating a Class

## 1. Click on the "Classes" tab. Then, click the "Create New Class" link.

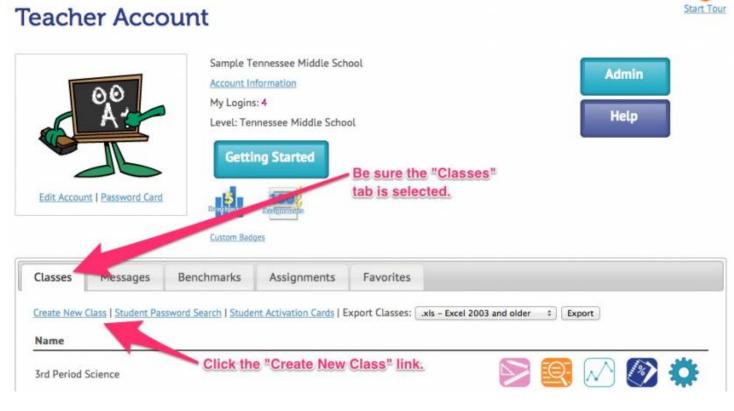

## 2. Give your class a name. Then, select the test(s) that will be reviewed by this class and click "Continue." Create New Class

How-To Video

Create a class to organize your students' data, make class assignments, and to allow students to send you results.

| lass Name:        |                         |                |                  |                      |
|-------------------|-------------------------|----------------|------------------|----------------------|
| Lass Name.        |                         |                |                  |                      |
| ssociated Test(s) | ):                      |                |                  |                      |
| Grade 6           | Grade 7                 | Grade 8        | Other Tests      |                      |
| ELA               | 7th Grade ELA (TNReady) | ELA            | 🖂 Algebra I      | Use this box to name |
| 🖂 Math            | 🕞 Math                  | 🖂 Math         | Writing          | your class.          |
| Science           | Science                 | Science        | Romeo and Juliet |                      |
| Studies           | Social Studies          | Social Studies |                  |                      |

3. Now you can add students to your class. Once you have found the student you are looking for, you can add them by clicking the "+Add" link to the left of their name. Click "Save and Manage Class" when finished.

How-To Video

## Create New Class

Create a class to organize your students' data, make class assignments, and to allow students to send you results.

| 1. Choose Tests                                                     | 2. Add/Remove Stude                | ents                                                                                                    | 1. Find registered students by clicking<br>on the 1st letter of their LAST name. |                  |                                                                                                    |            |        |  |
|---------------------------------------------------------------------|------------------------------------|----------------------------------------------------------------------------------------------------|----------------------------------------------------------------------------------|------------------|----------------------------------------------------------------------------------------------------|------------|--------|--|
|                                                                     |                                    | Sa                                                                                                    | mpson, Frank Added S                                                             | Successfully     |                                                                                                    |            |        |  |
| Students in Thi<br>Sampson, Frank                                   | $\otimes$                          | Students Available to Add to This<br>Student accounts must first be created before appear<br>name, or use the "Search" link. Students may also jo<br>homepage. |                                                                                  |                  | lass         n this list. Click on the first letter of the student's last         class using the 'Join a Class' link on the left side of their         I       U       V       X       Y       I + Search   Student Grade:       All + |            |        |  |
|                                                                     | appear have as they are no stared. |                                                                                                    | lame                                                                             | Usernan          |                                                                                                    | Last Login | Logins |  |
| 2. Click the "Ad<br>left of any stude<br>would like to ro<br>class. | d" link to the                     | -                                                                                                    | itudent, Account<br>Save and Manage                                              | student<br>Class | 10                                                                                                    | 08/07/2015 | 0      |  |

4. Successful class creation will take you to a page like this one. Here you can click "Edit Class" to make adjustments, click "Password Cards" to print login information cards for each rostered student, or click "Home" to navigate back to the main screen.

|                                              |                                                          | Web                                                                                                    | come, Teacher                                        | Account (TE | ACHER/ADMI    | N)   LOGOUT   NEED HELP? |
|----------------------------------------------|----------------------------------------------------------|----------------------------------------------------------------------------------------------------|------------------------------------------------------|-------------|---------------|--------------------------|
| USATEST                                      | HOME   GRADE 6 V   GRADE 7 V   GRADE 8 V   OTHER TESTS V |                                                                                                    |                                                      |             |               |                          |
| Your Classroom Partner                       | Click Tions" to                                          |                                                                                                    |                                                      |             |               |                          |
| Sample Class Change                          | mainscreen                                               |                                                                                                    |                                                      |             |               |                          |
| Primary Teacher: Teacher Account Change      | 2                                                        | The second second second second second second second second second second second second second second second se                                                                                                    | ck here to .<br>ke adjustme                          | inte        |               |                          |
| Secondary Teacher:* Select Teacher           |                                                          | the state of the state of the s | our class.                                           | inte        | ~             | Edit Class               |
| Student Count: 1                             |                                                          |                                                                                                    | And some and some some some some some some some some |             |               | Delete Class             |
| Associated Tests:** Hide Tests               |                                                          |                                                                                                    |                                                      |             |               | Delete Class             |
| 6th Grade ELA (TNReady)                      |                                                          | Select t                                                                                                    | his button                                           | -           |               |                          |
| * A shared class allows another teacher to v | iew class data and reports.                              |                                                                                                    | login inform                                         |             |               | Password Cards           |
| ** Tests must be assigned to classes for you | r students to report results.                            | cards fo                                                                                                    | or each stud                                         | ent.        |               |                          |
| Students                                     |                                                          |                                                                                                    |                                                      |             |               |                          |
| Name                                         | Login                                                    | #<br>Logins                                                                                                    | Last Login                                           | Grade       | Total<br>Time |                          |
| Sampson, Frank Offline                       | Login I Show Login                                       | 0                                                                                                    | 8/06/2014                                            | N/A         | 0 min         | Password Card Message    |